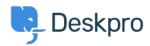

Dasar Pengetahuan > Using Deskpro > Admin > Overriding Messenger settings

# Overriding Messenger settings

Matthew Wray - 2023-08-30 - Comments (0) - Admin

You can override the admin settings for Messenger in your embed code when you place it on your own pages

This is useful if you want Messenger to use varying settings across the pages you embed it on.

You can see a full list of the widget options in this article but I will run through a couple of commonly used examples below.

### Overriding the default department

We might want to have the chat element of Messenger set up primarily for Customer Support and make them accessible through it from our Help Center and various other pages on our site.

As Support will be the primary contact point via chat it makes sense to set them as the default option.

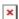

However, we may also want customers who land specifically on our home page to be able to contact our sales team on chat.

#### **Support Team**

In this example for our Support pages we would use the default widget code as generated in Deskpro in **Admin > Channels > Chat > Messenger Setup > Add Messenger to your site > Embed code** 

#### **Sales Team**

For the sales page/Homepage, we'll need to add some code to override the department.

The first thing you'll need is to grab the Sales department ID from **Admin** > **Channels** > **Chat** > **Departments**:

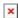

In this example, you can see my Sales department is #4

We'll then need to add the following to the options in the code:

```
chat: {
department: 4
},
```

You'll need to add it into the messenger options (below the language which is added by default):

```
<!--DESKPRO_WIDGET_LOADER::BEGIN-->
<script type="text/javascript">
   window.DESKPRO MESSENGER OPTIONS = {
      language: {
        id: "1",
       locale: "en-US"
     },
            chat: {
department: 4
   },
     helpdeskURL: "https://mattwraytest80horizon.deskpro.com",
    }
</script>
<script id="dp-messenger-loader"</pre>
src="https://mattwraytest80horizon.deskpro.com/dyn-assets/pub/build/m
essenger/loader.js?v=1693297171"></script>
<!--DESKPRO WIDGET LOADER::END-->
```

And we'll be passed straight through to the sales team when we start the chat.

## Changing the appearance of Messenger for different sites

We may have a specific site that has a different color palate and layout from our other sites and want to change it to suit the styling.

Again we can do this by adding in some override code. I'm using the below to update the colors and the position of the widget (so it sits in the bottom left rather than the bottom right):

```
widget: {
primaryColor: "#FF0000",
backgroundColor: " #8B0000",
```

```
textColor: "#00FFFF",
 position: "left"
   },
Which again we would place in the Messenger options:
<!--DESKPRO WIDGET LOADER::BEGIN-->
<script type="text/javascript">
    window.DESKPRO_MESSENGER_OPTIONS = {
      language: {
        id: "1",
        locale: "en-US"
      },
            widget: {
primaryColor: "#FF0000",
 backgroundColor: " #8B0000",
 textColor: "#00FFFF",
 position: "left"
   },
      helpdeskURL: "https://mattwraytest80horizon.deskpro.com",
    }
</script>
<script id="dp-messenger-loader"</pre>
src="https://mattwraytest80horizon.deskpro.com/dyn-assets/pub/build/m
essenger/loader.js?v=1693297171"></script>
<!--DESKPRO_WIDGET_LOADER::END-->
Which would change the default appearance.
```